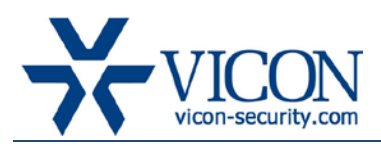

# June 2014

# ViconNet Version 7.0 (Build 22)

# General Description

Vicon is releasing ViconNet version 7.0 (Build 22) for ViconNet version 6-based systems. This updated version includes new features and several fixes for problems reported from the field and test lab and improves overall system performance and stability. ViconNet 7.0 (Build 22) includes "Drivers 940."

This version is backwards compatible with ViconNet 4.x, 5.x and 6.x. In parallel to this release an updated IP device package is also being released for some devices, and an update to it should be done in parallel to ViconNet (see separate release note).

Important notes:

1. The installation/upgrade process may take a while (typically 5-8 minutes).

2. This version includes all fixes that were formerly released for version 6.x through 6.7SP1 (Build 63).

3. There is no separate installation of drivers included in this package. All 6.x-based systems should perform a full update if needed.

# Vicon Production

The new version of ViconNet is now in production and will be installed on any system going forward. The software for existing users will be made publicly available online.

# Field Installation

The installation of ViconNet 7.0 on existing ViconNet 6.x systems requires re-licensing of the software. Systems covered by Vicon's software enhancement program will receive the license for free. For systems not covered contact Vicon sales.

Users who wish to update their existing systems (Kollectors, NVRs and Workstations) may download the new installation from the Vicon website (Support - Technical Support - Software Downloads) or order a CD/DVD through the sales channel.

To upgrade from older ViconNet versions, including versions 5.6d and 6.x, use the full installation and follow the installation instructions; it maintains all system settings and configuration (if a lower version is being upgraded, it will require updating to a supported version prior to installing this version).

Users may choose to keep running with their current version if they feel comfortable with it after reading the solved issues list and establishing there are no advantages in this version.

# Vicon Release Notes

As before, a system that has version 7.0 installed on any device should upgrade the Nucleus to version 7.0 even if some devices are still running an older version (Nucleus should always run the latest version). ViconNet based IP cameras and encoders (including Surveyor HD and H.264 encoders) firmware needs to also be updated using IP devices 541 in order to support them with version 7 and allow quick playback of their recordings (see separate release note).

# New Features and Operational Changes

# Recording Management

Recording Management setup screen was added to allow quick and easy setup of the recording tasks in the ViconNet NVR/DVR. Unlike the complex programming required when creating a recording macro, the recording manager offers a simple pick-list to select cameras and microphones and three recording options to choose from: 24/7 continuous recording (see below boxed in red), record on motion only (see below boxed in orange) and a combination of continuous recording with a boost to a different FPS and/or resolution on motion (see below boxed in yellow.

The setup screen allows selection of certain camera groups by highlighting and checking additional devices, so settings can be easily applied to all cameras or certain selected ones with a single click of a button.

The Recording Management replaces the auto-record setup screen in Kollector DVRs and is a new addition to the NVRs. The macro editor and scheduler are still available for display purpose or if complicated recording parameters need to be programmed.

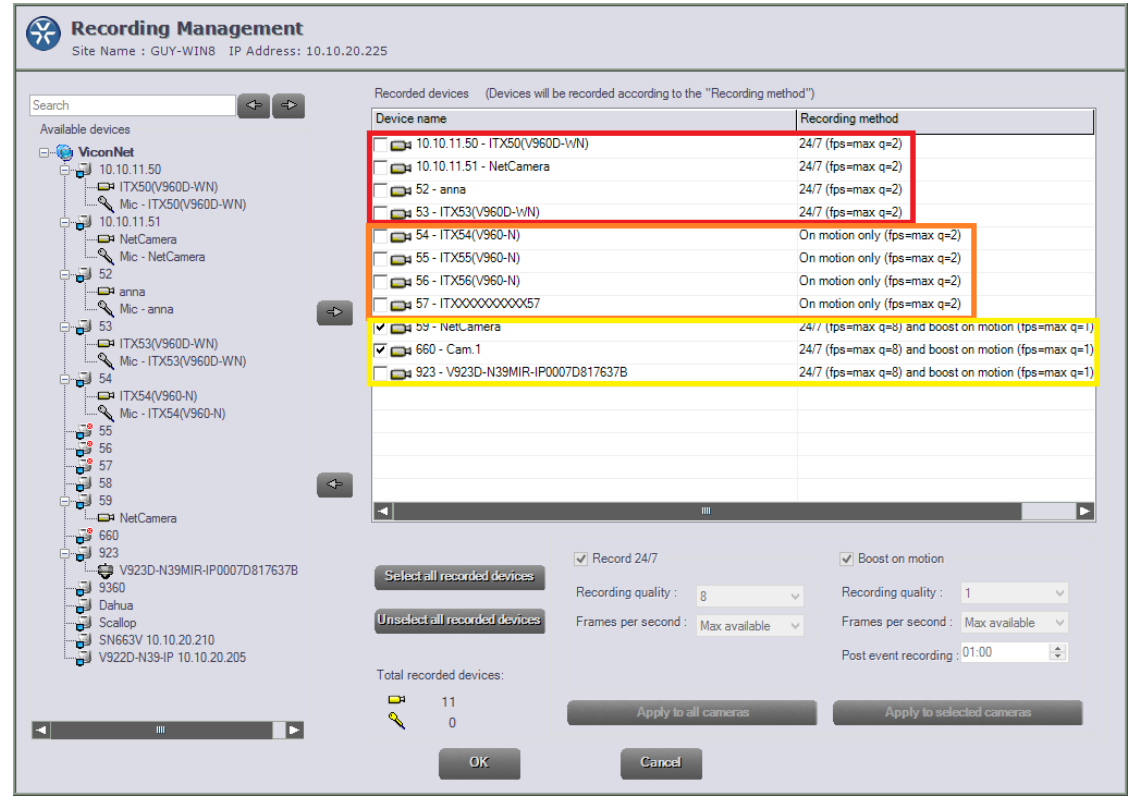

Important notes when using Recording Management:

Replaces auto-record

In Kollectors running version 7.0 and up, the auto-record screen has been replaced with the Recording Management screen. An upgraded Kollector will automatically move the settings over.

- Motion area programming The programing of motion area still needs to be done as before, using the web browser in openstandard cameras or the alarm setup for ViconNet Kollectors and encoders.
- Navigator blue line behavior

When recording 24/7 using R4ecording Management, the blue line will be a thin line for continuous recording of open standard cameras regardless of motion. When recording motion only or boost on motion, a thick blue line will indicate the times of motion. There is no change to the indication of ViconNet based recordings.

# Smart Memory Watch Dog

To eliminate performance issues related to memory consumption, this version includes a smart Watch Dog function that continuously monitors the memory management and if signs of abnormal memory management are detected will restart the application and clear memory.

An indication will be provided to the user of the pending restart and provide an abort option

# CFN Mechanism and Messages

The CFN mechanism was updated to allow better usability and to eliminate duplicate messaging with the RVS (Recording Verification System) mechanism that is now disabled.

#### Default Message Box

The default CFN message will be in a pop-up form and will disappear after 30 seconds to clear the screen.

#### Disconnected Device Messages

Devices that are disconnected (PCs and edge devices) will generate a CFN message. The message will be sent again every 24 hours, unless the device comes back online. This also helps users who get an email on CFN by reducing unwanted emails.

#### Connected Device Message

A new message was added to notify when a device is back online.

#### Viewer down Message

PCs running the free viewer version of ViconNet will not generate a device down CFN message, as these are typically random users that log in and out frequently. This also reduces CFN generated email traffic.

# Active Directory Integration

Integration was updated so it will not import the groups 'Admin' and 'Guest' from the Active Directory to prevent system backdoors and lockups. Users imported to ViconNet need to be members of a group other than admin or guest.

# Archive Player Mask Control

Archive player has also been updated to prevent playback of masked images if the mask has been manipulated.

# Stop Macro Button Behavior

The way the 'stop macro' button on ViconNet works has been changed to allow it to only stop the macro now running instead of stopping all macros running in the background. This allows stopping a macro on the screen (typically started by alarm), but not any others in the background (such as recording).

# Solved Issues

# Window XP Memory Handling

An update to ViconNet running on Windows XP allows it to overcome a Microsoft .NET 4.0 memory leak (this issue was fixed by Microsoft in .NET 4.5 but Windows XP does not support it).

# SSL Heart Bleed Fix

Updated the web server component on the Nucleus to correct the security issue known as "heart bleed" related to open SSL.

# Playback FF/REW Problem in Web Viewer (V960 cameras)

When using the web viewer to playback video recorded from V960 series cameras, Fast Forward or Rewind now work correctly and will show the video.

# Known Issues

This version only fixes the issues listed above and is otherwise identical to ViconNet version 6.7.

# Mask/Unmask on paused image

When video is played back and paused, an attempt to mask or unmask the image (based on the central masking feature) will not change the mask. The work around is to click on the next or previous frame buttons to refresh the image.  $\frac{13}{2} \cdot \frac{11}{2} \cdot \frac{11}{2} \cdot$ 

#### Startup shortcut duplication

When upgrading a ViconNet system that had Vicon's "Delay-Run" setup (when an iSCSI RAID is used), the shortcut is sometimes not deleted from startup, which results in an error message "cannot run more than one" after ViconNet starts. This message does not affect ViconNet and can be acknowledged. The solution is to delete the delay run shortcut from startup.

# AVI clip playback on latest VLC

An AVI clip that is created from ViconNet does not display well on VLC media player version 2.0.X (it will play well on Microsoft media player).

# Arecont cameras do not work in Multicast

Using Arecont cameras in Multicast mode does not work at this time.

# Microphone icon on map

An activated microphone does not **bold** the icon on the map.

# Full HD and up video stream latency

Depending on display card and monitor, full HD video (and higher) might show latency. This is typically seen when bandwidth exceeds 8 Mbps. Consult Vicon on the setting of camera to CBR to prevent such issues and the minimum requirements for hardware.

# Export authorization to different product causes an error

Attempting to export user authorization from a V910 PoE camera to an H.264 encoder or HD PTZ will cause a crash. One should export authorization only to similar devices to avoid this at this time.

# Web viewer video and audio simultaneous playback

Playing back audio and video simultaneously on the web viewer fails to sync, but each can be played back separately.

# Picture setting changes to default

If the primary user of a camera from a Kollector or encoder stops using the camera after making changes to its picture settings (such as brightness, color etc.), the picture changes back to default even when someone else is watching them. If necessary, save as default settings can be used to maintain the changes.

# V960 audio and video sync playback

When playing back a recording on ViconNet from a V960 camera with both video and audio in sync, the audio sometimes distorts; this does not harm the recording itself.

#### Wrong error message on controls screen

If a user tries to setup a control and selects a port already being used, the work error message that displays is "This screen has been idle for a long…"

# High motion video export to MPEG-4

If an H.264 high motion video is exported to an MPEG-4 clip, pixilation appears in the clip. Use Xvid to avoid this.

# V960 JPEG export issues

When attempting to export an image or a clip from a recording that was done in JPEG format from a V960 camera, the export fails frequently.

# Wrong message for non-authorized 3<sup>rd</sup> party camera

If a 3<sup>rd</sup> party camera (or a Vicon open-standard camera) is not authorized for a certain user, the message when attempting to view it is "site not available" instead of "not authorized."

### Museum search looks like it doesn't stop

When performing Museum Search for an episode, there is no message when the search ends and it looks like the search is frozen. Pressing the "stop search" button clears the issue.

# Multiple disconnects of Arecont/Sony cameras will cause NVR to crash

If an Arecont or Sony camera being recorded by NVR is repeatedly disconnecting and reconnecting to the network, the NVR might crash.

# Playback control UI error

If a camera is played back and the user presses the x50 FF and then Pauses, the playback won't pause and playback buttons' functionality is broken (each button activates the one next to it).

# Active Directory 2012 Support

The current release supports integration with Active Directory Server 2003 and 2008 at this time. Support for Active Directory Server 2012 is expected in version 7.1 later this year.

# New High Resolution Display in ViconNet

Support of the new display algorithm that was added for VMDC (see VMDC release notes) for ViconNet UI is expected in version 7.1 later this year.

# Availability

The ViconNet 7.0 (Build 22) software has been released to production.